## **Pour aller sur GAIA : aller sur « mon intranet » [https://monintranet.ac-caen.fr](https://monintranet.ac-caen.fr/) Et cliquer sur le logo GAIA**

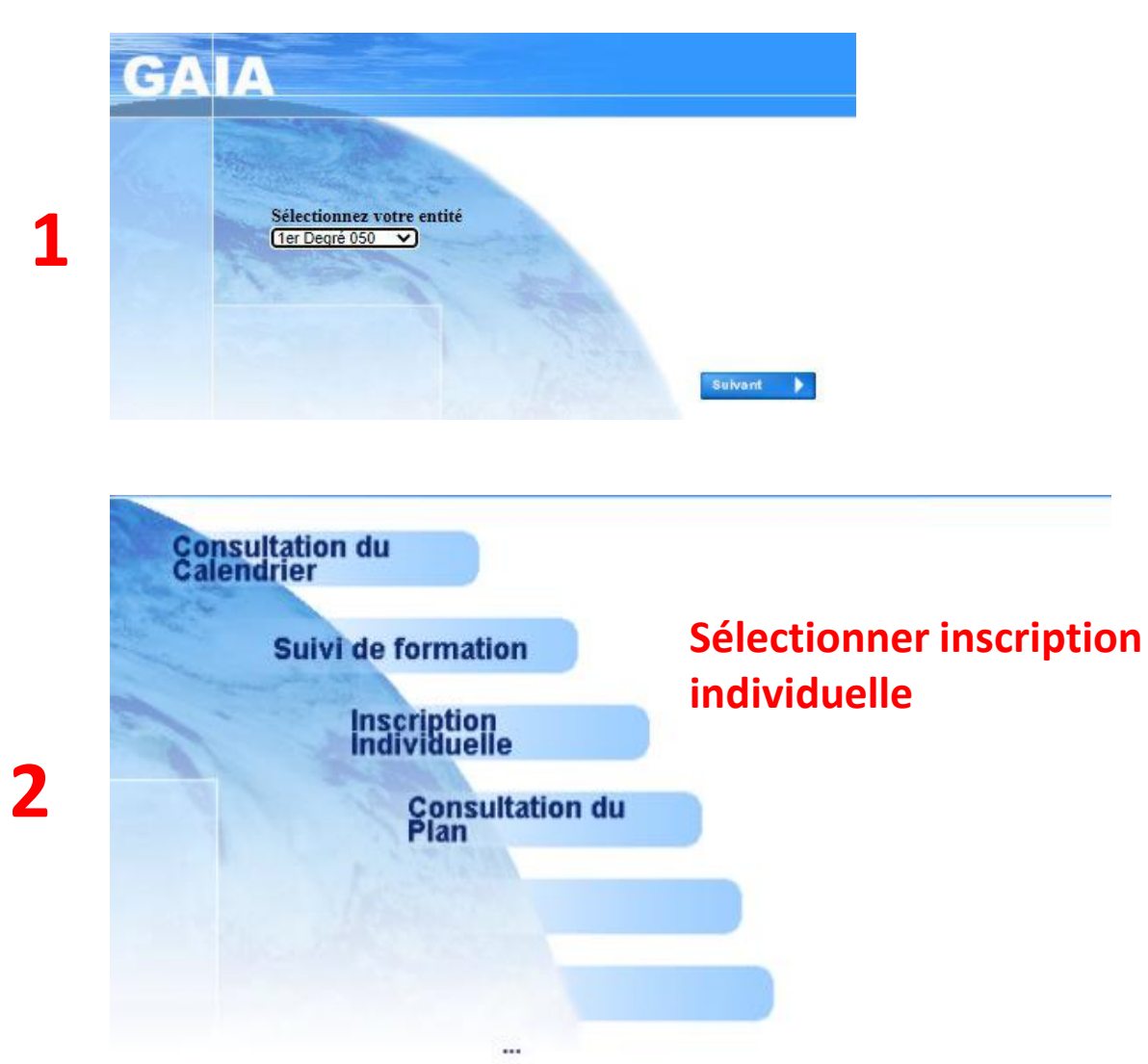

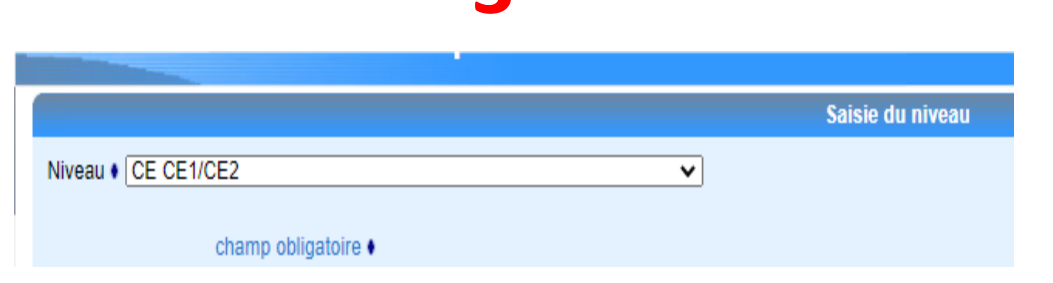

**3**

## **Choisir son niveau**

## INSCRIPTION AUX ANIMATIONS PEDAGOGIQUES

Voici la liste des calendriers d'inscription en cours à votre disposition.

Pour vous inscrire à un dispositif, recherchez-le sur un calendrier particulier d'inscription en cliquant sur l'icône & ou sur l'ensemble des calendriers d'inscription ouverts en cliquant sur le bouton Rechercher.

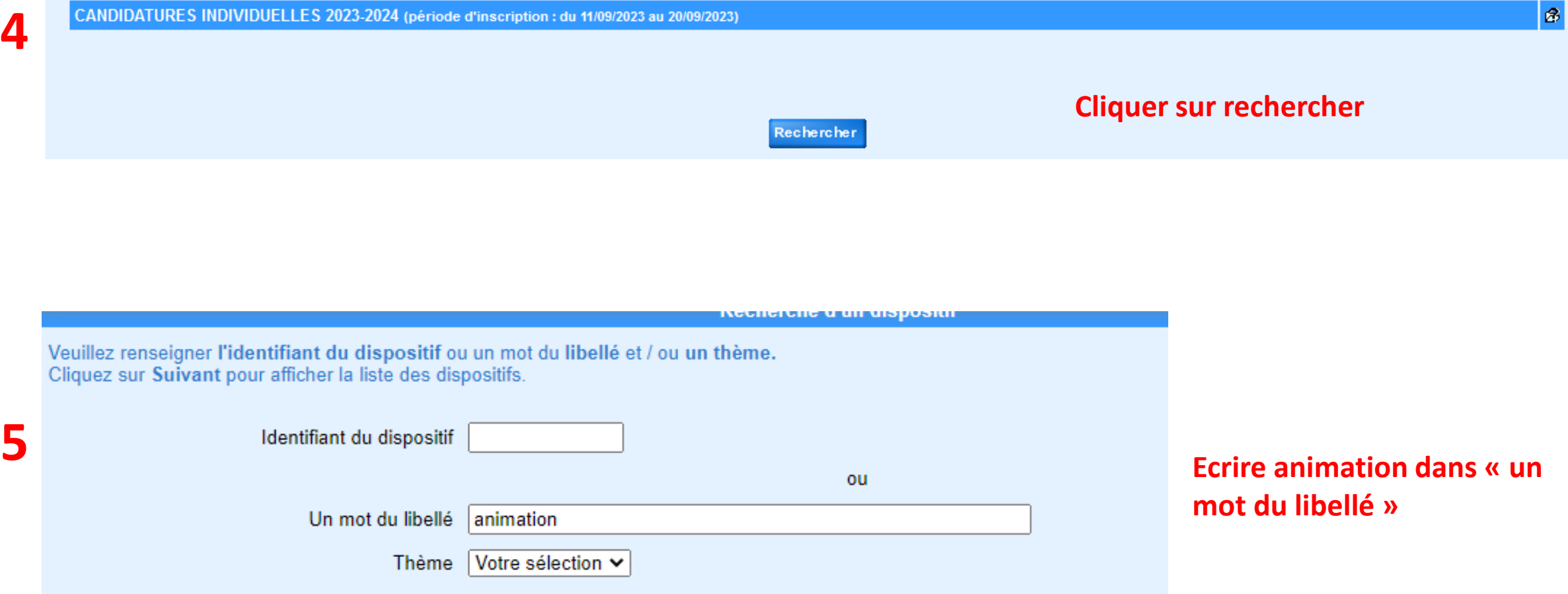

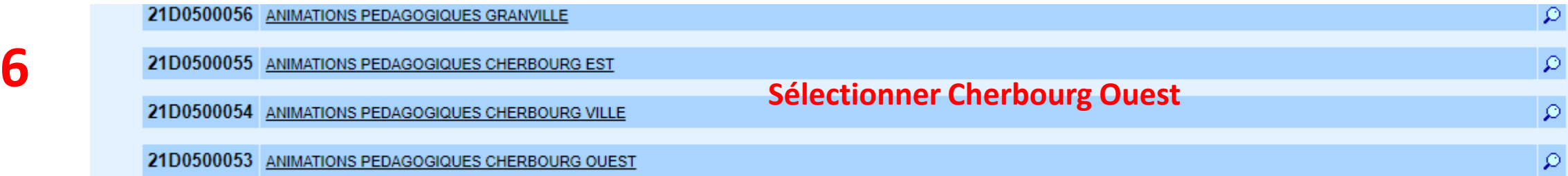

Et là vous avez la liste de toutes les animations. Bon courage !